# Four Pees Switch App

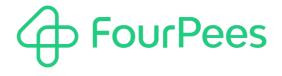

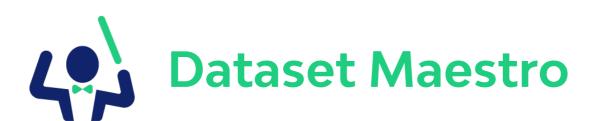

#### **Four Pees nv**

Kleemburg 1
9050 Gentbrugge
Belgium
p +32 9 237 10 00
f +32 9 237 10 01
info@fourpees.com
www.fourpees.com

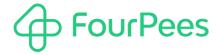

# **Table of Contents**

| 1.           | Introduction                                 | 3 |
|--------------|----------------------------------------------|---|
| 1.1.         | Versions                                     | 3 |
| 2.           | How to use                                   | 4 |
| 2.1.<br>2.2. | Handling datasets Handling the original file | 4 |
| 3.           | More information                             | 5 |
|              | Four Pees — feel the good flow               | 6 |

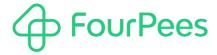

## 1. Introduction

Enfocus Switch uses datasets to store larger "blobs" of metadata belonging to a job. They are typically used for XML or JSON files with job metadata but can be used for preflight reports and essentially anything that is a file, and you want to treat as metadata for a job. Switch also has tools to associate a dataset with a job and to later in the flow extract such a dataset into an independent file again. This tool only allows you to work with one dataset at a time and it's limited in what options it gives you for said dataset.

Dataset Maestro was designed to fix all those problems. It can handle up to five datasets at a time and gives you ample options to determine what to do with those datasets, and what to do with the original job. Want to get rid of the original job and go on with a particular dataset? Great, we have you covered. Want to store all datasets in a particular folder, or each dataset in a different folder? Of course, consider it done. Want to just inject one or more datasets into your workflow with private data attached to them so you can filter them in the right direction? Say no more, the maestro has your back!

### 1.1. Versions

The following is a short version overview:

· version 1: initial version of the app.

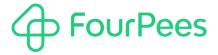

# 2. How to use

Using this app in a Switch flow is trivial; it has only one incoming and only one outgoing connection.

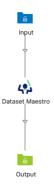

The real flexibility comes from the app's properties.

## 2.1. Handling datasets

This section details which options you have to handle the datasets attached to the incoming job.

#### 2.1.1. Up to 5 datasets

The app has properties called "Dataset 1" through "Dataset 5", which allow handling up to 5 different (or the same!) datasets. For each dataset, you can use the dependent properties to determine what you want to do with them. Set the property to "Action", and fill in the "Name" property with the name of the dataset attached to the job.

#### 2.1.2. Send to outgoing connection

When set to "Yes", the specified dataset is sent as a file to the outgoing connection. Because Switch doesn't remember the name of the original file (when the dataset was picked up), you must specify a new name for the file that is sent to the outgoing connection.

To easily send this new dataset job through the rest of the Switch flow, two private data fields are attached to it:

- fpDatasetMaestro.OutputType Always "dataset".
- fpDatasetMaestro.DatasetName
   The name of the dataset.

#### 2.1.3. Send to specific folder

When set to "Yes", the specified dataset is copied to a specific folder. Because Switch doesn't remember the name of the original file (when the dataset was picked up), you must specify a new name for the file that is copied to this folder. You also use the "Path" property to select the folder the dataset is copied to.

## 2.2. Handling the original file

The "Output incoming job" property allows you to determine what will be done with the incoming job (the one these datasets are attached to). If you set this property to "No", the incoming job is deleted.

#### 2.2.1. Send to outgoing connection

When set to "Yes", the incoming job is sent as a file to the outgoing connection.

To easily send the job through the rest of the Switch flow, a private data field is attached to it:

 fpDatasetMaestro.OutputType Always "job".

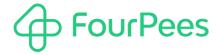

## 2.2.2. Send to specific folder

When set to "Yes", the incoming job is copied to a specific folder. You use the "Path" property to select the folder the dataset is copied to; the name is always the name of the incoming job.

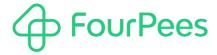

# 3. More information

## 3.1. Four Pees $\rightsquigarrow$ feel the good flow

This app was created by Four Pees. You can find more information about our company here: http://www.fourpees.com. We created this app based on the experience we have with projects where Switch is used, but of course that is not a guarantee that the app will be suitable for every project out there.

If you run into a problem, or this app doesn't completely cover what you had hoped it would, don't hesitate to send us feedback. There are multiple ways you can do this:

- · Go to our website and use the contact page: https://www.fourpees.com/en/contact.
- · Send us an email at support@fourpees.com. You'll get a confirmation message and we'll be with you before you can say "Automation".

## 3.2. Free apps

If you're using one of our free apps, please keep in mind that our support on those is limited. We believe this is fair as free apps can't be handled the same way as payable project work.

That having been said, we of course will try to help you as best as we can! Just get in contact and we'll have a conversation on how we can help you.